## SKYWARD ELEMENTARY FAMILY ACCESS

Parents have access to a variety of information via the Skyward system. Each parent is provided a unique Login ID. First time parent users are assigned a random password which then may be changed to whatever the user prefers.

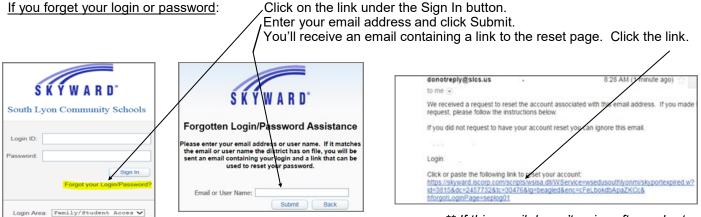

\*\* If this email doesn't arrive after a short while, check your Spam Folder.

## Forgotten Login/Password Assistance Please enter a new password. Name: (Your name & Login Login: will display) New Password: Confirm New Password: Number of Numeric Characters Required: 1 Minimum Password Length: 7 Number of Passwords Before Reuse: 3 Name Used As: SECURITY USER FOOD SERVICE PAYOR GUARDIAN

YOU enter a new password for yourself here.

It can be whatever you'd like, using the criteria listed.

Type this new password again in the Confirm New Password box.

Click Submit.

Return to the Skyward Login screen and enter your Login ID and the new password you just created.

<u>NOTE</u>: You can login to Skyward from the SLCS website or via the free Mobile App. Make sure you have downloaded the latest version of the Mobile App so you have access to all of the features.

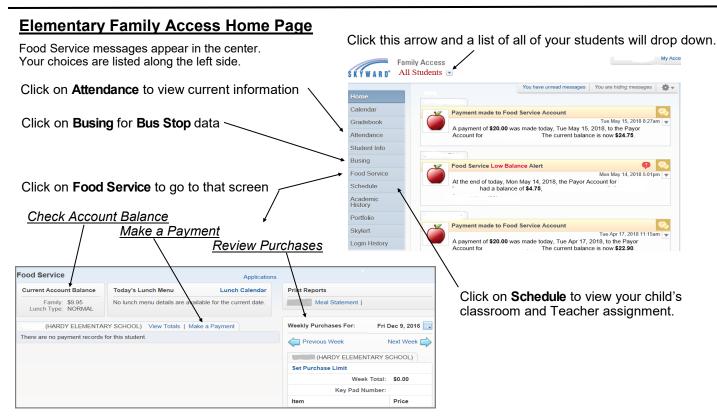